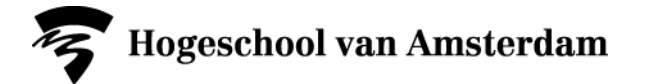

# **Aanmelden toetsen/opdrachten in SIS**

Je meldt je aan voor alle toetsen/opdrachten/werkstukken/etc die je nog moet behalen in een bepaald blok (ongeacht of het wel of geen herkansing betreft).

Je kunt je alleen aan- en afmelden gedurende de aanmeldperiode. Zie voor de aanmeldperiodes het overzicht op de A-Z-lijst onder 'Toetsen en herkansingen'.

**1. Ga naar www.sis.hva.nl en log in met je HvA-ID (gebruikersnaam in kleine letters) en wachtwoord.**

#### **2. Klik op de tegel "Aanmelden"**

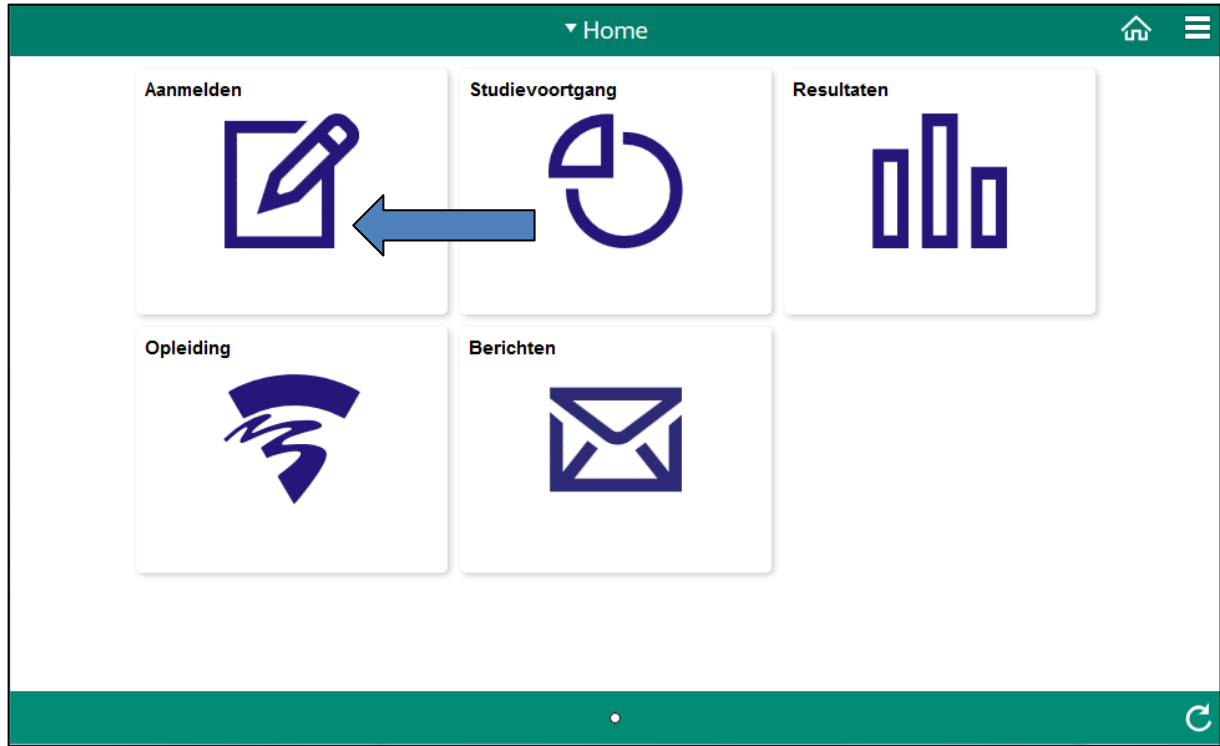

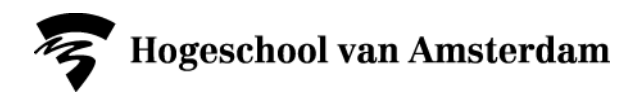

**3. Klik in het menu links op "Aanmelden via studievereisten"**

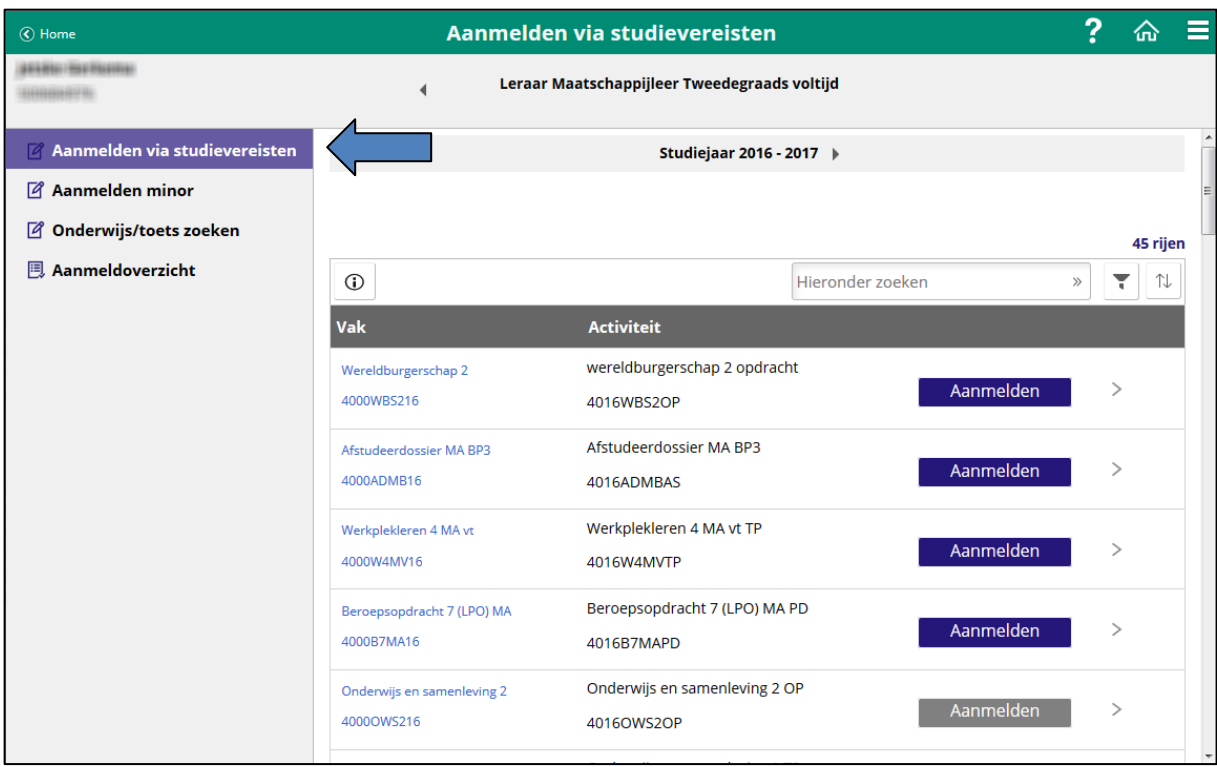

Je krijgt nu een overzicht van alle toetsen die op dat moment beschikbaar zijn voor aanmelding.

## **4. Kies bovenin het juiste studiejaar**

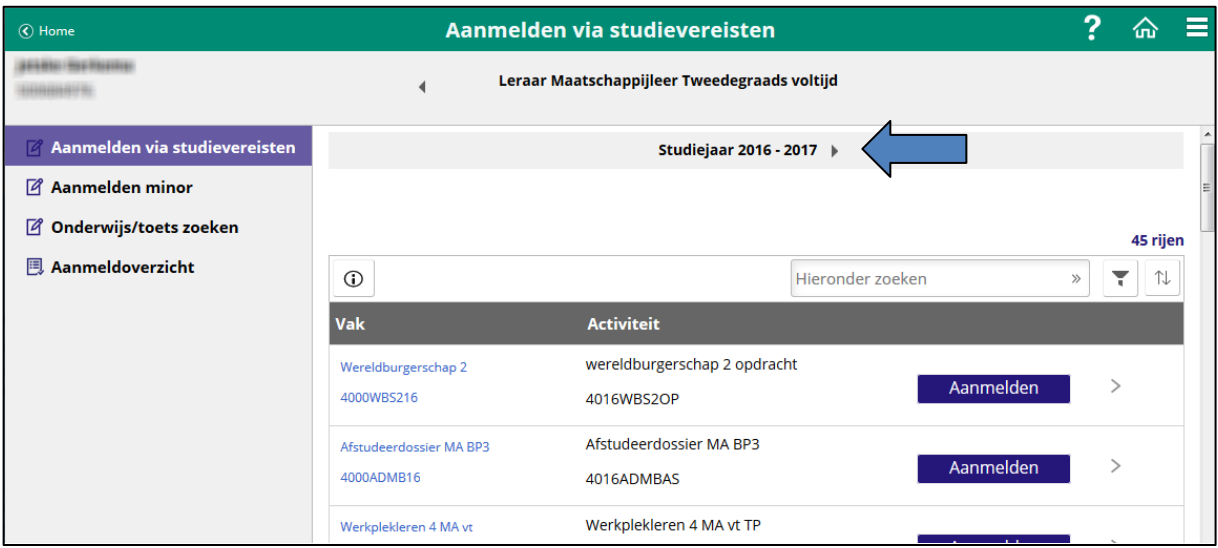

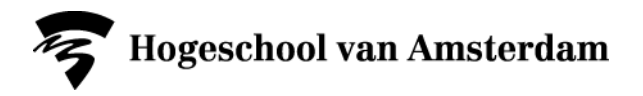

**5. Veel toetsen in je overzicht? Filter op de toetsen die je nodig hebt.**

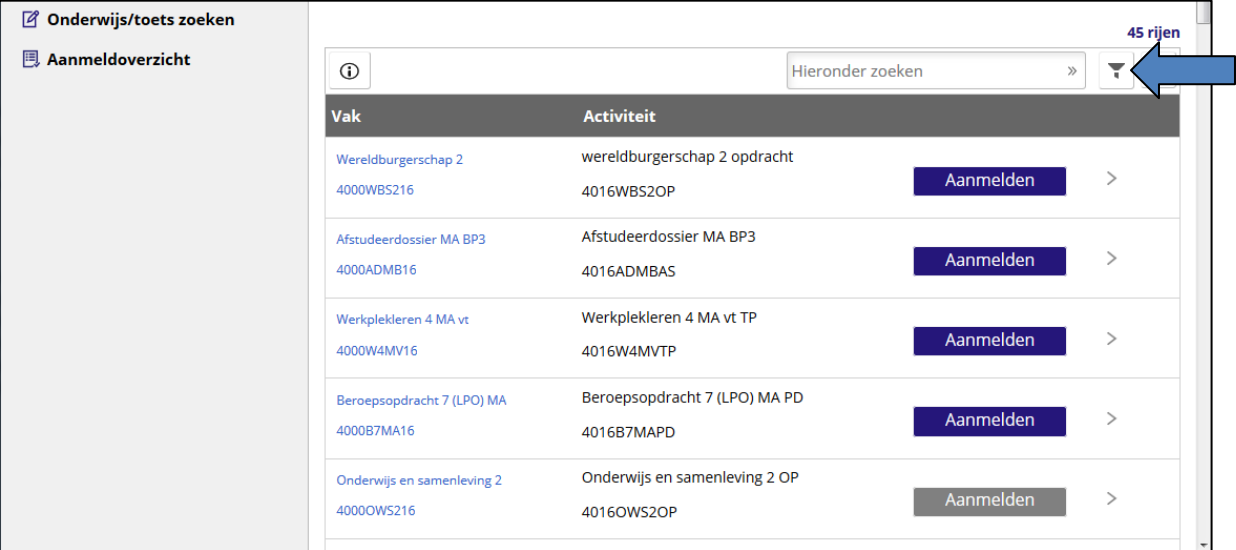

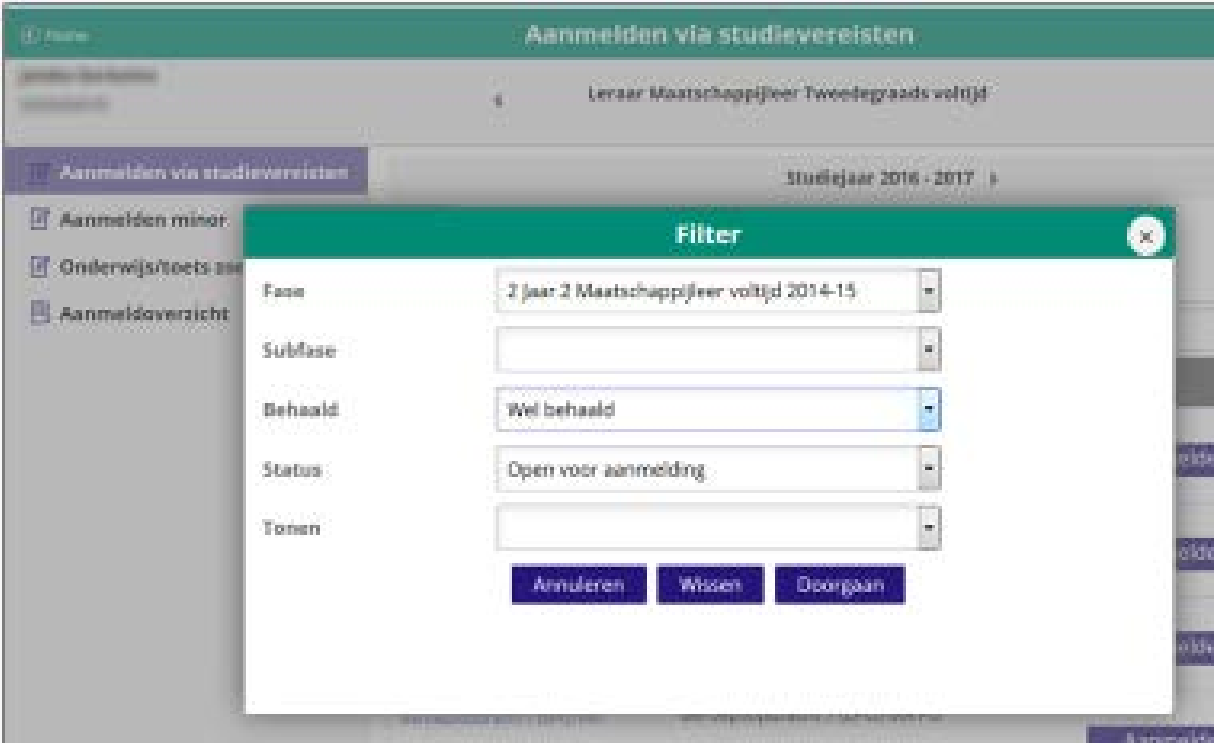

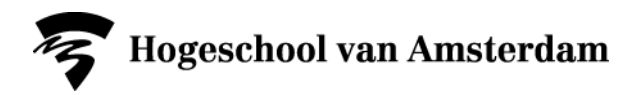

**6a. Klik op de aanmeldknop achter de toets waarvoor je je wil aanmelden**

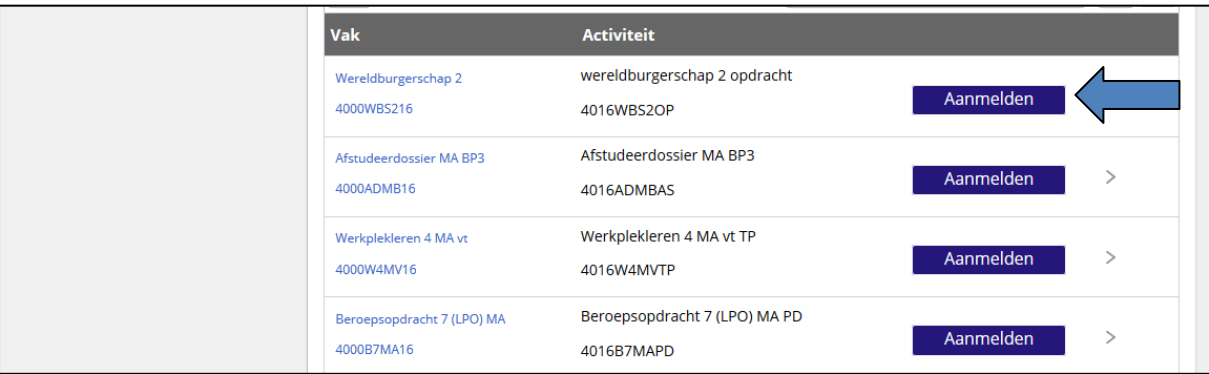

**6b. Is de knop grijs? Klik op het pijltje achter de knop voor meer informatie.**

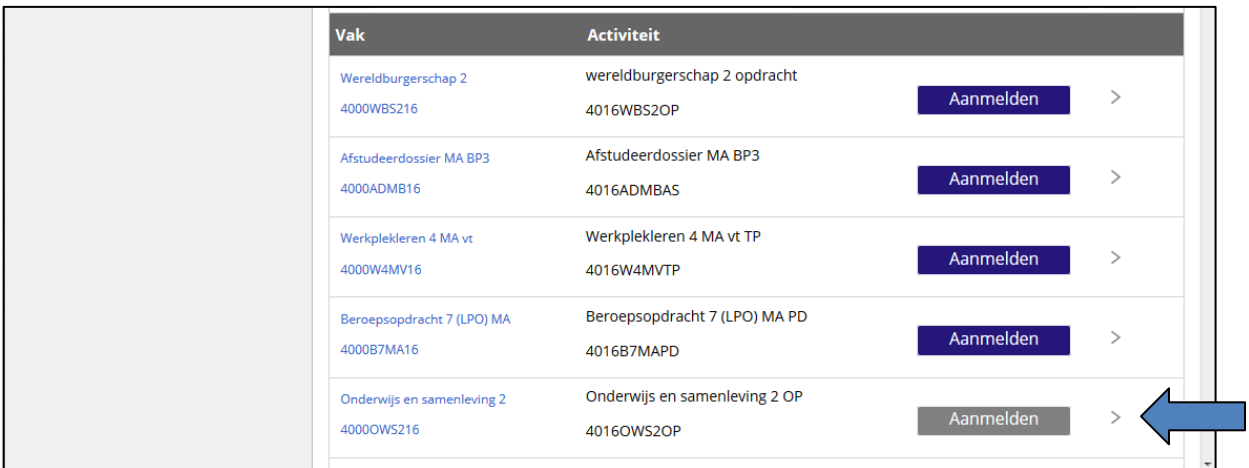

Je krijgt nu te zien waarom je je niet kunt aanmelden (bijvoorbeeld omdat de aanmelding nog niet open of al gesloten is of omdat je al ingeschreven bent). Ook zie je van wanneer tot wanneer je je kunt aanmelden.

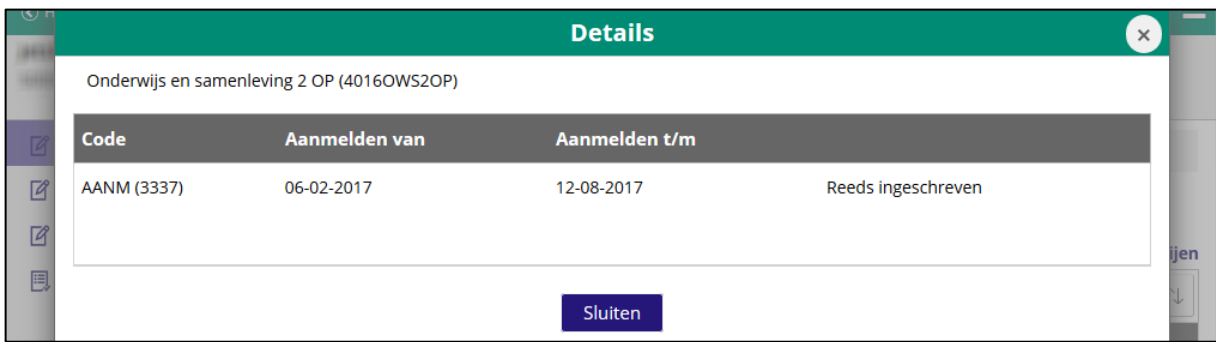

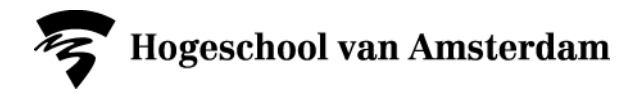

#### **7. Meerdere aanmeldopties?**

Meestal is er maar één studieactiviteit beschikbaar per toets. Als er meerdere opties beschikbaar zijn dan krijg je in een pop up te zien welke opties er zijn. Klik dan nogmaals op aanmelden achter de studieactiviteit waarvoor je je wilt aanmelden.

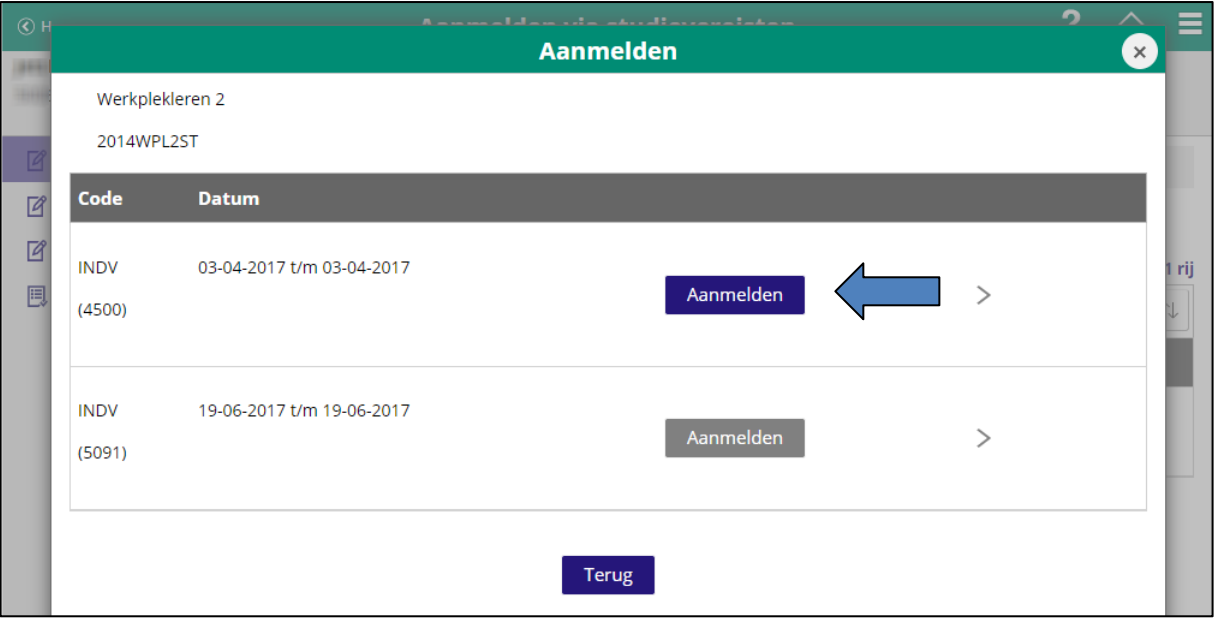

### **8. Bevestig je aanmelding**

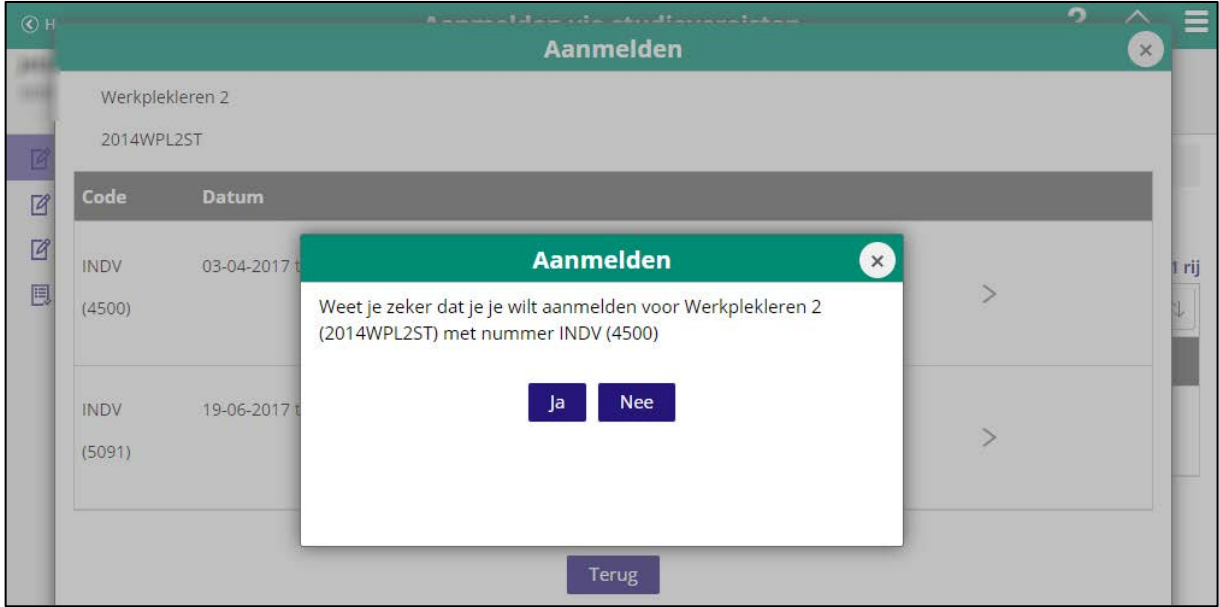

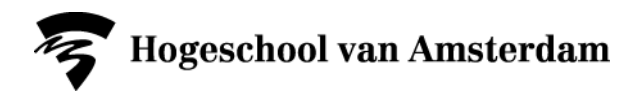

### **12. Controleer je aanmelding in het aanmeldoverzicht**

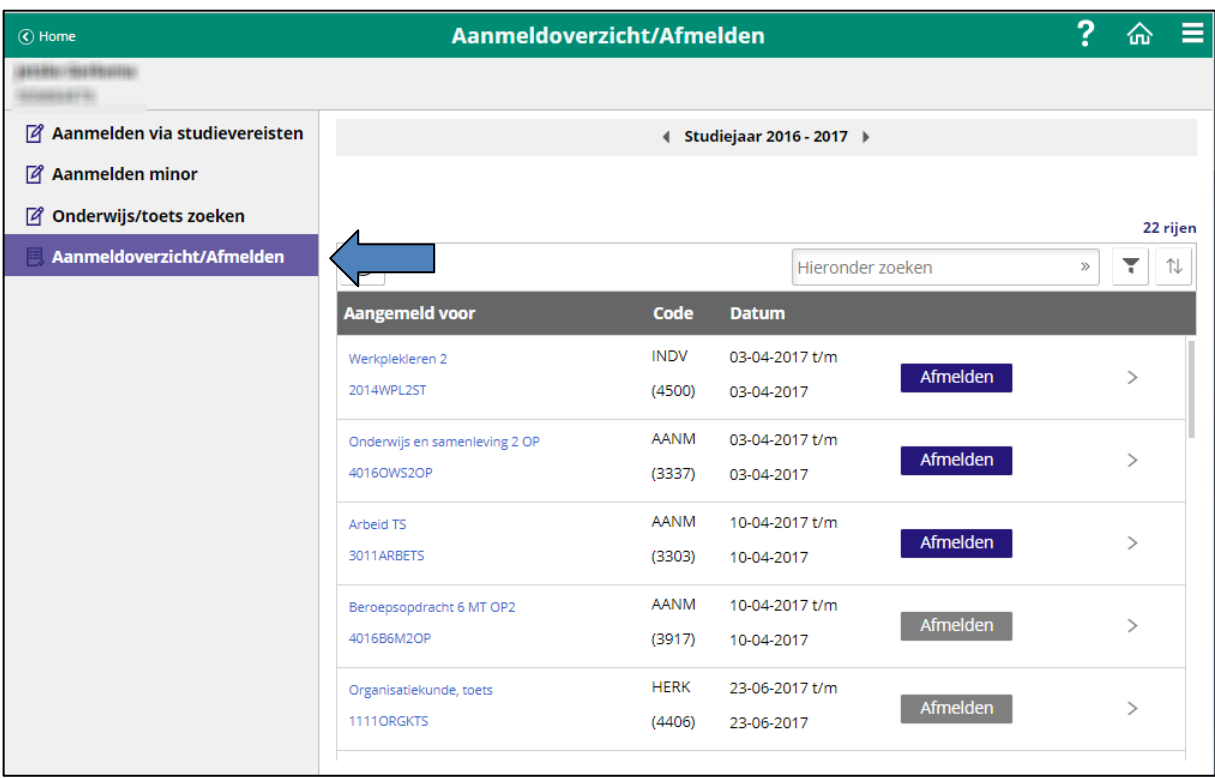

Je ziet hier voor welke toetsen je bent aangemeld en kunt je eventueel ook weer afmelden voor een toets.

Je ontvangt 's nachts ook een e-mail ter bevestiging van je aanmelding.

### **13. Vragen?**

Heb je inhoudelijke vragen? Neem dan contact op met je docent.

Heb je vragen over je aanmelding? Kijk dan in de A-Z lijst bij het lemma 'Toetsen en herkansingen' of stel je vraag via het Digitale Servicepunt: www.hva.nl/digitaalservicepunt